## **Beiblatt zur iks aquastar Bedienungsanleitung für die Regelfunktion Pegel-Min/Max und die Lichtfunktion ab Firmwareversion 2.25 .**

### **7.5.5 Regelung Pegel (Füllstand, Min/Max)**

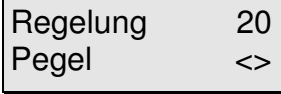

Wählen Sie mit den Pfeiltasten ''**Pegel**'' aus und bestätigen mit der Enter-Taste.

SensorNr.? 21  $3 \left( \right) \left( \right) \left( \right)$  Falls sie **mehrere Module der gleichen Art** angeschlossen haben, können Sie jetzt mit Hilfe der Pfeiltasten das gewünschte Modul anwählen und mit der Enter-Taste bestätigen. Möchten Sie eine **Pegel Min/Max-Regelung** mit 2 Pegelsensoren einstellen, dann geben Sie hier die Nummer des Sensors an der **unteren** Position im Wasserbehälter (**Min**) ein. Es empfiehlt sich, den Pegelsensor der unteren Position auf einem Sensorsteckplatz des iks aquastars mit niedrigerer Nummer als der Nummer des Steckplatzes vom Pegelsensor an der oberen Position im Behälter anzuschließen. Beachten Sie unbedingt die Funktionsweise der Min/Max-Regelung im Kapitel 13.8 .

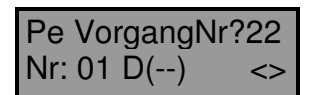

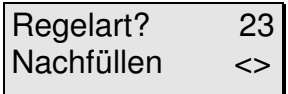

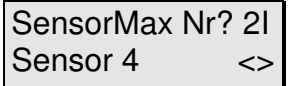

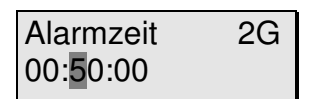

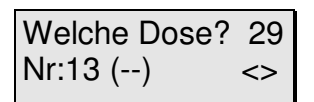

Mit den Pfeiltasten suchen Sie sich nun eine noch freie Steckdose, welcher diese Funktion zugeordnet werden soll. Im nebenstehenden Beispiel sehen Sie, daß die Dose Nr.13 (also auf Leiste "L3" am iks aquastar) noch frei "(--)" ist. Wählen Sie eine Dose aus und bestätigen Sie diese mit der Enter-Taste.

Diese Anzeige erscheint **nur** in der **Profi-Programmierstufe!** Bestätigen Sie mit der Enter-Taste.

Sie können nun mit den Pfeiltasten zwischen "**Aus**", "**Ablassen**", "**Nachfüllen**" und "**Min/Max**" wählen. Bei "**Nachfüllen**" steht die später zugeordnete Steckdose unter Spannung, sobald der Sensor einen zu niedrigen Pegelstand registriert (z.B. durch Verdunsten – wohl die gebräuchlichste Anwendung). "**Ablassen**" hingegen schaltet eine zugeordnete Steckdose beim **Überschreiten** eines eingestellten Pegels. Ihre Auswahl wird mit der Enter-Taste bestätigt.

Falls Sie die "Regelart" "**Min/Max**" gewählt haben,erscheint der zusätzliche Menüpunkt "SensorMax" Nr?. Geben Sie hier die Nummer des Pegel Sensors an der **oberen** Position (**Max**) ein.

Jetzt wird die **Alarmzeit** eingegeben. Sinn und Zweck dieser Alarmzeit ist es bei einem defekt des Füllstandschalters einen möglichen **Wasserschaden sicher zu vermeiden**. **Beispiel**: Sie stellen durch Beobachtung fest, daß der Pegel-Sensor nach Verdunsten von ca. 0,2l Wasser die Regelung "Nachfüllen" aktiviert. Um diese Menge Wasser nachzufüllen, benötigt Ihre Pumpe (z. B. die iks Dosierpumpe Vario LP180) eine Zeit von 10 Minuten. Eine sinnvolle Einstellung für die Alarmzeit wäre in diesem Fall zum Beispiel 30 Minuten. In diesem Fall würde die entsprechende Regelung (Steckdose) nach 30 Minuten abgeschaltet werden (entspricht ca. 0,6 Liter Wasser). Dadurch wird ein eventuelles Überlaufen des Beckens wirksam verhindert. Bestätigen Sie Ihre Eingabe mit Enter.

Regelung 20 Pegel <> Sie können nun eine weitere Regelung einstellen, oder mit der Esc-Taste zurück zur Hauptmenüebene.

# **Die Schalthysterese beträgt ca. 2 mm**

#### **7.6.7 Die Lichtfunktion**

Mit der Lichtfunktion lassen sich bis zu 24 ständig täglich wiederkehrende Beleuchtungsverläufe (Lichtverläufe) mit **dimmbaren** Steckdosenleisten oder mit iks 4-Kanal-Modulen (SIMMOD) realisieren. Für jeweils einen Lichtverlauf können bis zu **12** sogenannte **Dimm-Zeitpunkte** (Zeitpunkt und Helligkeit) eingestellt und einer dimmbaren Steckdose bzw. einem Kanal des SIMMOD's zugeordnet werden. So ist es z. B. mit 3 verschiedenen Lichtverläufen möglich, der Dose 1 vier Dimm-Zeitpunkte, der Dose 2 sechs und der Dose 3 acht Dimm-Zeitpunkte zu zuordnen usw. !

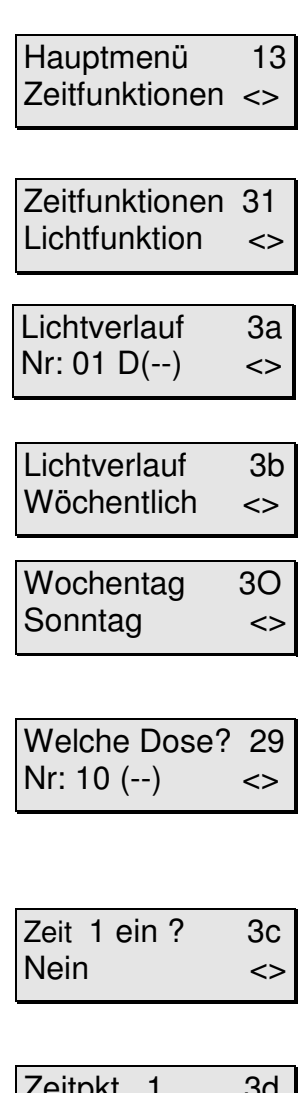

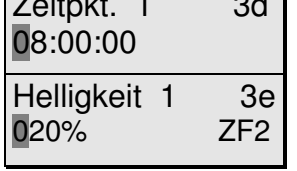

Mit den Pfeiltasten wählen Sie auf der Hauptmenüebene das Menü ''**Zeitfunktionen**'' aus und bestätigen mit Enter.

Wiederum mit den Pfeiltasten können Sie nun die Funktion Lichtfunktion auswählen. Bestätigen Sie mit Enter.

Als erstes wird die Nummer des Lichtverlaufs (**nicht die Nummer der Steckdose**) gewählt. Falls noch kein Lichtverlauf eingestellt wurde, hat das Display nebenstehendes Aussehen. Drücken Sie die Enter-Taste.

Sie können daraufhin mit den Pfeiltasten wählen, ob der Lichtverlauf ''**Täglich**'' oder '**Wöchentlich**'' aktiv wird. Wenn Sie einen Lichtverlauf deaktivieren wollen, wählen Sie ''**Aus**'' an. Bestätigen Sie mit Enter.

Sollten Sie wöchentlich gewählt haben, kann nun mit den Pfeiltasten der entsprechende Wochentag gewählt werden. Bestätigen Sie wieder mit der Enter-Taste.

Jetzt wird dieser Funktion eine Steckdose zugeordnet. Diese wird mit den Pfeiltasten ausgewählt. Im nebenstehenden Beispiel ist es die Dose 10. Die Anzeige "(--)" zeigt, daß dieser Dose noch keine weitere Funktion zugeordnet wurde. Diese Dose kann mit Enter ausgewählt werden. Es können nur **dimmbare Dosen ausgewählt werden.**

Sie können nun angeben, ob Sie den ersten Dimm-Zeitpunkt aktiv schalten möchten ("Ja") oder nicht ("Nein"). Wenn Sie "Nein" gewählt haben, wird dieser Dimm-Zeitpunkt deaktiviert und die nächsten 2 Menüpunkte werden übersprungen. Bestätigen Sie mit Enter.

Geben Sie nun die Zeit für den Dimm-Zeitpunkt Nr. 1 (z.B. 8 Uhr) ein und bestätigen mit Enter.

Geben Sie nun die Helligkeit in Prozent zu dem jeweiligen Dimm-Zeitpunkt Nr. 1 ein.

Sie können zunächst die Leistungsabgabe in Prozent der dimmbaren Steckdose für den Zeitpunkt des Dimm-Punktes eingeben. Beachten Sie bitte die Einschränkungen hinsichtlich der anschließbaren Systeme (siehe 4.3.2, z.B. **keine HQI- oder HQL-Beleuchtung**!). Am besten schließen Sie jetzt den Verbraucher (z.B. Lampe) an die entsprechende Steckdose an. Geben Sie z.B. 80% durch Drücken der Tasten Null, Acht, Null, ein (nicht Acht, Null, da dies 800 % bedeuten würde!). Drücken Sie nun die Taste-F2. Die Steckdose bzw. der Verbraucher wird nun mit der entsprechenden Leistung betrieben. Wenn das Ergebnis nicht Ihren Vorstellungen entspricht, können Sie einen anderen Wert eingeben und mit F2 testen. Wiederholen Sie diesen Vorgang so oft, bis die Einstellung Ihren Wünschen entspricht. Bestätigen Sie die Eingabe mit Enter.

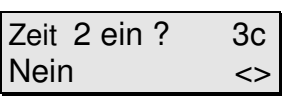

Sie können nun angeben, ob Sie den zweiten Dimm-Zeitpunkt aktiv schalten möchten ("Ja") oder nicht ("Nein"). Wenn Sie "Nein" gewählt haben, wird dieser Dimm-Zeitpunkt deaktiviert und die nächsten 2 Menüpunkte werden übersprungen. Bestätigen Sie mit Enter.

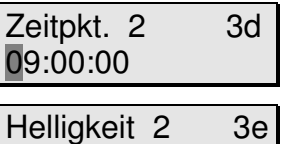

080% ZF2

Geben Sie nun die Zeit für den Dimm-Zeitpunkt Nr. 2 (z.B. 9 Uhr) ein und bestätigen mit Enter.

Geben Sie nun die Helligkeit in Prozent zu dem jeweiligen Dimm-Zeitpunkt ein. Auch hier können Sie den eingegebenen Wert mit der Taste F2 testen.

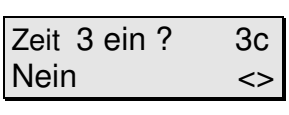

Sie können nun angeben, ob Sie den dritten Dimm-Zeitpunkt aktiv schalten möchten ("Ja") oder nicht ("Nein"). Wenn Sie "Nein" gewählt haben, wird dieser Dimm-Zeitpunkt deaktiviert und die nächsten 2 Menüpunkte werden übersprungen. Bestätigen Sie mit Enter.

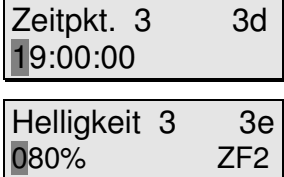

Geben Sie nun die Zeit für den Dimm-Zeitpunkt Nr. 3 (z.B. 19 Uhr) ein und bestätigen mit Enter.

Geben Sie nun die Helligkeit in Prozent zu dem jeweiligen Dimm-Zeitpunkt ein. Auch hier können Sie den eingegebenen Wert mit der Taste F2 testen.

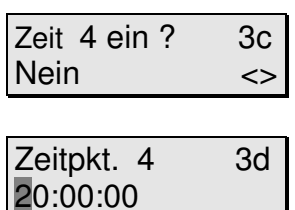

Sie können nun angeben, ob Sie den vierten Dimm-Zeitpunkt aktiv schalten möchten ("Ja") oder nicht ("Nein"). Wenn Sie "Nein" gewählt haben, wird dieser Dimm-Zeitpunkt deaktiviert und die nächsten 2 Menüpunkte werden übersprungen. Bestätigen Sie mit Enter.

Geben Sie nun die Zeit für den Dimm-Zeitpunkt Nr. 4 (z.B. 20 Uhr) ein und bestätigen mit Enter.

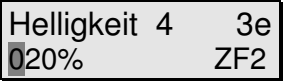

Geben Sie nun die Helligkeit in Prozent zu dem jeweiligen Dimm-Zeitpunkt ein. Auch hier können Sie den eingegebenen Wert mit der Taste F2 testen.

Mit den im obigen Beispiel eingegebenen Werten würde die Steckdose Nummer 10 von 8 Uhr bis 9 Uhr morgens (1 Stunde) eine lineare Dimm-Rampe fahren, deren Helligkeit am Anfang 20% und am Ende der Rampe (um 9 Uhr) bei 80% sein wird. Weiterhin würde diese Steckdose von 19 Uhr bis 20 Uhr abends eine weitere lineare Dimm-Rampe fahren, deren Helligkeit am Anfang 80% und am Ende der Rampe (um 20 Uhr) bei 20% sein wird. Zwischen 20 Uhr abends und 8Uhr morgens wird die Helligkeit automatisch bei 20% verbleiben. Zwischen 9 Uhr morgens und 19 Uhr abends wird die Helligkeit automatisch bei 80% verbleiben.

Sie haben die Möglichkeit, bis zu 12 Dimm-Zeitpunkte mit den Parametern "Zeitpunkt" und "Helligkeit" für einen Lichtverlauf einzugeben. Beachten Sie unbedingt die Funktionsweise und Einschränkungen der Lichtfunktion in Kapitel 13.9 .

Zeitfunktionen 31 Lichtfunktion <>

Sie können nun mit den Pfeiltasten eine andere Zeitfunktion auswählen oder mit Enter eine weitere Lichtfunktion einstellen. Mit der Esc-Taste kommen Sie zurück zur Haupmenüebene.

Wenn Sie Ihre Einstellungen nicht gleich notiert haben, sollten Sie den Vorgang noch einmal durchgehen und dies jetzt nachholen. Das geht nun relativ schnell, da Sie mit der Enter-Taste von Punkt zu Punkt springen können.

#### **13.8 Funktionsweise der Pegel Min/Max Regelung**

Anbringen der Pegel-Sensoren: Zur Pegelregelung mit Minimum-/Maximum-Kontakt (z.B. zur Ansteuerung von Umkehrosmoseanlagen) werden in einem Behälter 2 optische Niveau- (Pegel-) Sensoren angebracht. Der oben angebrachte Pegelsensor wird in der Menüführung als "SensorNr. Max?" bezeichnet. Der unten angebrachte Pegelsensor (Min) wird in der Menüführung als "SensorNr.?" bezeichnet. Für die unten angebrachten Pegelsensoren dürfen nur die neuesten Pegelsensoren von iks verwendet werden. Diese haben einen ca. 7 cm langen schwarzen Schaft und unten eine kleine kegelförmige Messspitze. Für die obere Pegelposition eignen sich alle iks Pegelsensoren. Es empfiehlt sich, den Pegelsensor der unteren Position auf einem Sensorsteckplatz des iks aquastars mit niedrigerer Nummer als der Nummer des Steckplatzes vom Pegelsensor an der oberen Position anzuschließen.

Funktionsweise: Mit der Regelfunktion Pegel Min/Max kann der Inhalt eines Behälters nachgefüllt werden. Sobald der "Sensor Min." einen zu niedrigen Wasserstand registriert, wird die betreffende Schaltsteckdose/Schaltausgang eingeschaltet. Wenn der Wasserstand während dem Nachfüllen des Behälters den "Sensor Max." erreicht, wird die Schaltsteckdose / Schaltausgang ausgeschaltet. Dieser Ablauf entspricht der Funktion "Nachfüllen", jedoch mit Hilfe von 2 Sensoren (Oben/Unten).

Alarmzeit: Die eingestellte Alarmzeit gibt die maximale Schaltdauer an, wie lange die Schaltsteckdose maximal eingeschaltet sein darf. Dadurch kann verhindert werden, dass ein eventuell defekter Pegelsensor an der oberen Position zum Überlaufen des Wassers im Becken oder Behälters führt. Falls die eingestellte Zeit überschritten wird, wird die Pegelregelung und die mit ihr verbundene Schaltsteckdose sofort deaktiviert und es wird ein Alarm ausgelöst. Die Pegelregelung wird wieder aktiviert und der Alarm gelöscht, wenn der Pegelsensor an der oberen Position den beabsichtigten Zustand (Wasser) detektiert. Die Alarmzeit sollte so eingestellt werden, solange es dauert, wie die jeweilige Pumpe zum Auffüllen des Behälters mit Wasser von der unteren bis zur oberen Pegelposition braucht. Aufgrund von Bewegungen der Wasseroberfläche durch leichten Wellengang während des Auffüllens spricht der obere Pegelsensor etwas früher oder später an. Aus diesem Grund sollte die Zeit (Alarmzeit) zum Auffüllen etwas größer gewählt werden.

Hinweise zur Eingabe der Regelparameter im Menü: Bei der Eingabe der Regelparameter wird zuerst die Nummer des Sensors abgefragt, der sich im betreffenden Behältern an der **unteren** Position (Min) befinden muss. Dieser Sensor ist für die Min/Max Regelung der hauptsächliche Sensor. Alle weiteren einzugebenden Parameter beziehen sich dann auf diesen Sensor. Im weiteren Verlauf wird nach der Nummer des Sensors an der oberen Position gefragt (SensorMax Nr?). Die eingegebenen Regelparameter beziehen sich nicht direkt auf diesen Sensor, er ist lediglich dafür verantwortlich, beim Erreichen seines Pegelstandes die Pumpe (oder ähnliches) abzuschalten.

**ACHTUNG!** Würden Sie in einem **nochmaligen** Durchgang des Menüs bei der **ersten** Abfrage der Sensor Nr. fälschlicherweise den Sensor an der **oberen** Position eingeben, dann würden alle weiteren eingegebenen Parameter diesem Sensor zugeordnet. Dadurch würde eine **zusätzliche zweite** Pegel Min/Max Regelung aktiv werden. Beide Pegel-Regelungen würden dann **nicht** richtig funktionieren. In der Menüführung ist bei der ersten Abfrage der "SensorNr.?" immer der Sensor an der unteren Position einzugeben.

#### **13.9 Lichtfunktion**

**Achtung!** Innerhalb eines Lichtverlaufs dürfen 2 oder mehrere Dimmzeitpunkte nicht den **gleichen Zeitpunkt** haben. So sind z.B. folgende 2 Dimmzeitpunkte innerhalb des Lichtverlaufs Nr. 1 (auf Dose 4) nicht erlaubt:

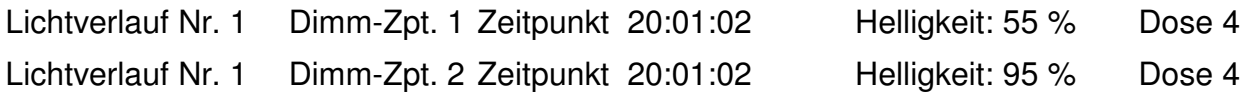

Sollte es aus Versehen einmal passieren, dass 2 Dimm-Zeitpunkten (innerhalb ein und desselben Lichtverlaufs) auf die Sekunde genau der gleiche Zeitpunkt konfiguriert wurde, so macht sich dies im aktiven Betrieb der Lichtfunktion durch zeitweise wechselnde Helligkeitswerte im Sekundentakt bemerkbar.

Achtung! Lichtverläufe können mit der Einstellung "Täglich" oder "Wöchentlich" konfiguriert werden. In der Einstellung "Täglich" können maximal bis zu 12 Dimmzeitpunkte auf eine Dose konfiguriert werden. Es ist also nicht möglich, innerhalb eines "täglichen" Lichtverlaufes 12 Dimmzeitpunkte auf eine bestimmte Dose zu konfigurieren und innerhalb eines zweiten Lichtverlaufes weitere Dimmzeitpunkte auf die gleiche Dose zu konfigurieren. Wird z.B. der "tägliche" Lichtverlauf Nr. 1 auf Dose 5 eingestellt und anschließend ein weiterer Lichtverlauf (z.B. Nr. 2, "täglich" oder an einem bestimmten Wochentag) auf Dose 5 programmiert, so wird dem Lichtverlauf Nr.1 die Dose entzogen". Nur der Lichtverlauf Nr. 2 auf Dose 5 wird dann im Kontrollmodus aktiv sein.

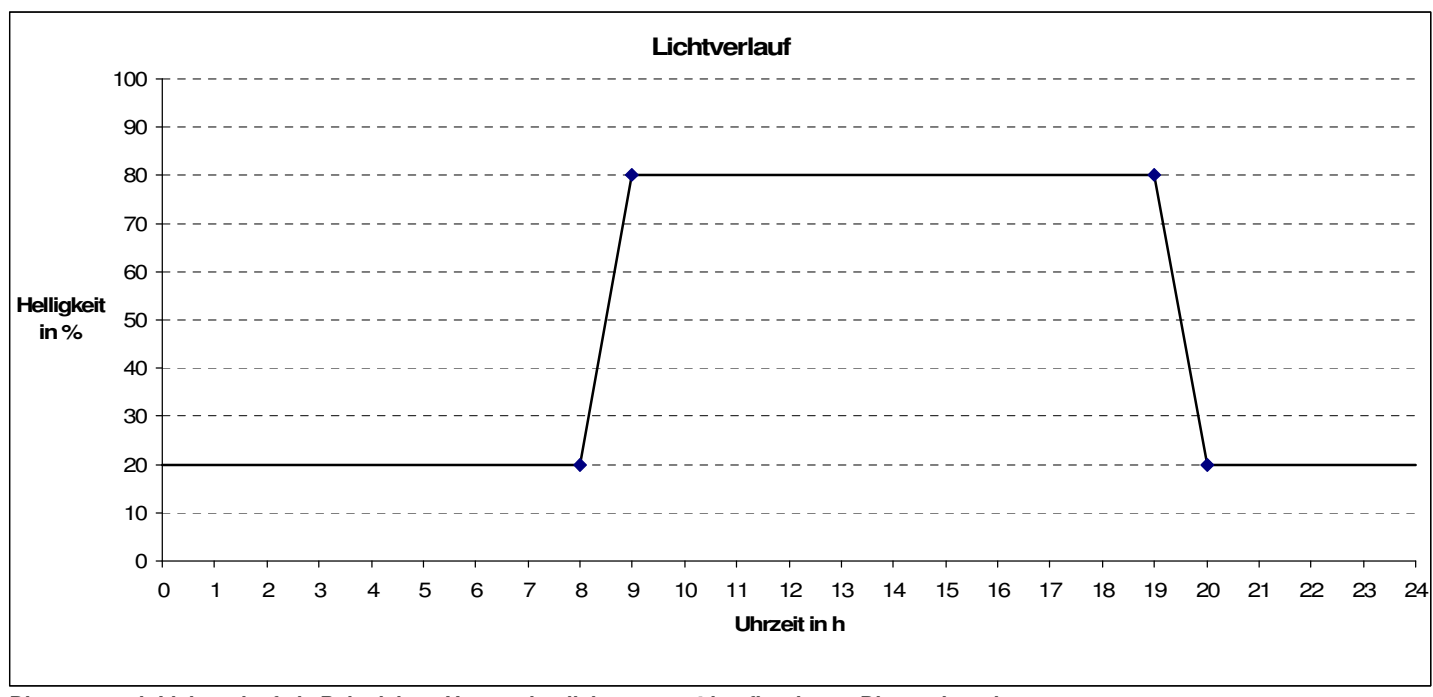

 **Diagramm mit Lichtverlauf als Beispiel zur Veranschaulichung von 4 konfigurierten Dimmzeitpunkten.** 

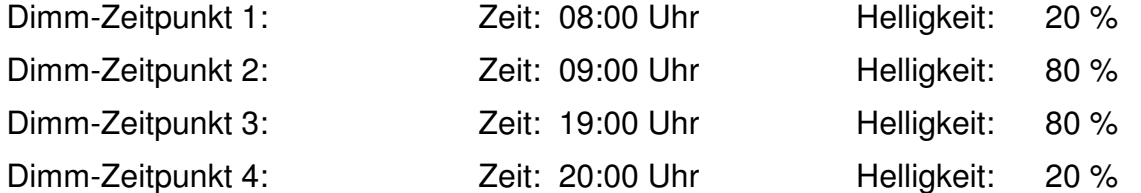